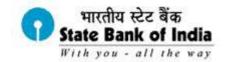

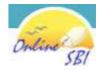

### FAQ's for RTGS/NEFT

#### 1. What is Inter Bank Transfer?

Inter Bank Transfer is a special service that allows you to transfer funds electronically to accounts in other banks in India through:

- NEFT The acronym "NEFT" stands for National Electronic Funds Transfer. Funds are transferred to the credit account with the other participating Bank using RBI's NEFT service. RBI acts as the service provider and transfers the credit to the other bank's account.
- RTGS –The acronym "RTGS" stands for Real Time Gross Settlement. The RTGS system facilitates
  transfer of funds from accounts in one bank to another on a "real time" and on "gross settlement"
  basis. The RTGS system is the fastest possible inter bank money transfer facility available through
  secure banking channels in India.

#### 2. What is the minimum/maximum amount for RTGS/NEFT transactions under Retail Internet Banking?

| Type | Minimum     | Maximum     |
|------|-------------|-------------|
| RTGS | Rs. 2 Lakhs | Rs. 5 Lakhs |
| NEFT | No Limit    | Rs. 5 Lakhs |

# 3. What is the minimum/maximum amount for RTGS/NEFT transactions under Corporate Internet Banking?

| Type | Minimum     | Maximum  |
|------|-------------|----------|
| RTGS | Rs. 2 Lakhs | No Limit |
| NEFT | No Limit    | No Limit |

#### 4. When does the beneficiary get the credit for a RTGS payment?

Under normal circumstances the beneficiary bank?s branch receives the funds in real time as soon as funds are transferred by the remitting bank.

### 5. When does the beneficiary get the credit for a NEFT payment?

The funds will be sent to the RBI within three hours of the transaction. The actual time taken to credit the beneficiary depends on the time taken by the beneficiary bank to process the payment.

## 6. If an RTGS transaction is not credited to a beneficiary account, does the Remitter get back the money?

Yes. If it is unable to credit the amount of the remittance to the account of the beneficiary for any reason, the beneficiary's bank has to return the money to the remitting bank within 2 hours. Once this amount is received back by the remitting bank, the amount is credited to the Remitter's account by the remitting bank branch.

7. If an NEFT transaction is not credited to a beneficiary account, does the Remitter get back the money?

1 of 3 13-09-2011 13:26

Yes. If the money cannot be credited for any reason, the beneficiary's bank has to return the money to the remitting bank. Once this amount is received back by the remitting bank, the amount is credited to the Remitter's account by the remitting bank branch.

#### 8. At what time during the day/week is the RTGS & NEFT service is available?

RTGS transactions will be sent to RBI based on the following schedule:

| Day              | Start Time | End Time  |
|------------------|------------|-----------|
| Monday to Friday | 9:00 hrs   | 16:00 hrs |
| Saturday         | 9:00 hrs   | 13:00 hrs |

NEFT transactions will be sent to RBI based on the following schedule:

| Day              | Start Time | End Time  |
|------------------|------------|-----------|
| Monday to Friday | 8:00 hrs   | 18:30 hrs |
| Saturday         | 8:00 hrs   | 12:30 hrs |

RBI NEFT transactions are settled in batches based on the following timings:

- 1. 11 settlements on weekdays at 09:00, 10:00, 11:00, 12:00, 13:00, 14:00, 15:00, 16:00, 17:00, 18:00 and 19:00 hrs.
- 2. 5 settlements on Saturdays at 09:00, 10:00, 11:00, 12:00 and 13:00 hrs.

Please note that all the above timings are based on Indian Standard Time (IST) only.

#### 9. What is the mandatory information required to make an RTGS & NEFT payment?

The Remitter has to provide the following details:

- Amount to be remitted
- O Account number which is to be debited
- Name of the beneficiary bank
- Name of the beneficiary
- Account number of the beneficiary
- o Remarks or description, if any
- The IFSC code of the beneficiary branch

### 10. How to find the IFSC code of the beneficiary branch?

Based on simple search option- Location, Bank & Branch. The IFSC code will automatically be updated or if you know the IFSC code of the beneficiary bank, you can provide it directly.

#### 11. Do all bank branches in India provide RTGS & NEFT service?

No. RTGS facility is enabled only in specific bank branches across India. You can view a list of these branches in the RBI website: <a href="https://www.rbi.org.in/Scripts/Bs\_viewRTGS.aspx">www.rbi.org.in/Scripts/Bs\_viewRTGS.aspx</a>. NEFT is enabled only in specific bank branches across India. You can view a list of these branches in the RBI website: <a href="http://www.rbi.org.in/scripts/neft.aspx">http://www.rbi.org.in/scripts/neft.aspx</a>.

#### 12. How do I go about using this service?

- 1. You should be an active Internet Banking user with transaction rights.
- 2. Log on to www.onlinesbi.com by using your SBI Internet Banking ID and Password.
- 3. Click on the 'Manage Interbank Payee' link in the 'Profile' tab.
- 4. Select the 'Add' option and provide the Beneficiary Name, Beneficiary Account Number, Beneficiary Bank and transfer limit to register the Beneficiary.
- 5. IFSC code of the Beneficiary's bank can be keyed in by two ways:
  - a. Click the IFSC Code option and a textbox is displayed where you can enter the 11 digit IFSC Code of the Beneficiary Bank.

2 of 3 13-09-2011 13:26

- b. Click the Location option, the following are retrieved and displayed.
  - Beneficiary Bank Name Dropdown Menu
  - Location Dropdown Menu
  - Branch Dropdown Menu
- The confirm button will be enabled only after clicking the accept button in the terms and conditions window.
- 7. After providing all the details, the beneficiary will be added. It will be shown whether the added beneficiary bank is RTGS or NEFT enabled.
- 8. After adding the Beneficiary you will receive a high security password in your mobile number. This is done basically to double check your identity. Provide the password to authorize the Beneficiary After a Beneficiary is authorized you can start transferring funds.
- 9. You can proceed to make payments by clicking the 'Inter bank Transfer' link in the 'Payments/Transfers' tab.
- 10. According to the transaction type selected (RTGS/NEFT), the credit account details will be displayed depending on whether the branch is RTGS or NEFT enabled or both.
- 11. Select the Beneficiary from the list of registered Beneficiaries.
- 12. You can either confirm or cancel the transaction.

#### 13. What are the service charges applicable for RTGS/NEFT transactions?

Commission charges: For outward RTGS Rs. 25/- per transaction. For Inward RTGS Rs. 100/- per message to be recovered from the recipient. Charges for NEFT transactions are as listed in the following table:

|      | Amount                          | Service Charge |
|------|---------------------------------|----------------|
| RTGS | Rs. 2 lakhs to Rs. 5 lakhs      | Rs. 25/-       |
|      | Above Rs. 5 lakhs               | Rs. 50/-       |
| NEFT | Upto Rs. 1 lakh                 | (Rs.) 5/-      |
|      | Above Rs. 1 lakh to Rs. 2 lakhs | Rs. 15/-       |
|      | Above Rs. 2 lakhs               | Rs. 25/-       |

# 14. Whom I can contact, in case of non-credit or delay in credit to the beneficiary account for NEFT transaction?

Please contact your bank/branch or the receiver bank/branch or the Customer Facilitation Service center of the banks. The Customer Facilitation Service details for NEFT can be downloaded from here

Close Window

© Copyright SBI.

3 of 3 13-09-2011 13:26